# ASA 8.3及更高版本:內部網路上的郵件 (SMTP)伺服器訪問配置示例

## 目錄

簡介 必要條件 需求 採用元件 設定 網路圖表 組態 ESMTP TLS配置 驗證 疑難排解 相關資訊

## 簡介

此示例配置演示如何設定ASA安全裝置以訪問位於內部網路上的郵件(SMTP)伺服器。

請參閱[ASA 8.3及更高版本:有關如何設定ASA安全裝置以訪問位於DMZ網路上的郵件/SMTP伺服](/content/en/us/support/docs/security/asa-5500-x-series-next-generation-firewalls/113288-asa-8-3-mailserver-config.html) [器的詳細資訊,請參閱DMZ上的郵件\(SMTP\)伺服器訪問配置示例](/content/en/us/support/docs/security/asa-5500-x-series-next-generation-firewalls/113288-asa-8-3-mailserver-config.html)。

請參閱[ASA 8.3及更高版本:外部網路上的郵件\(SMTP\)伺服器訪問配置示例](/content/en/us/support/docs/security/asa-5500-x-series-next-generation-firewalls/113305-asa83-mailserver-outside.html),用於設定ASA安全裝 置以訪問位於外部網路上的郵件/SMTP伺服器。

## 必要條件

### 需求

本文件沒有特定需求。

### 採用元件

本文中的資訊係根據以下軟體和硬體版本:

• 運行8.3及更高版本的思科自適應安全裝置(ASA)。

• 採用Cisco IOS<sup>®</sup>軟體版本12.4(20)T的Cisco 1841路由器

本文中的資訊是根據特定實驗室環境內的裝置所建立。文中使用到的所有裝置皆從已清除(預設 )的組態來啟動。如果您的網路正在作用,請確保您已瞭解任何指令可能造成的影響。

設定

本節提供用於設定本文件中所述功能的資訊。

### 網路圖表

本檔案會使用以下網路設定:

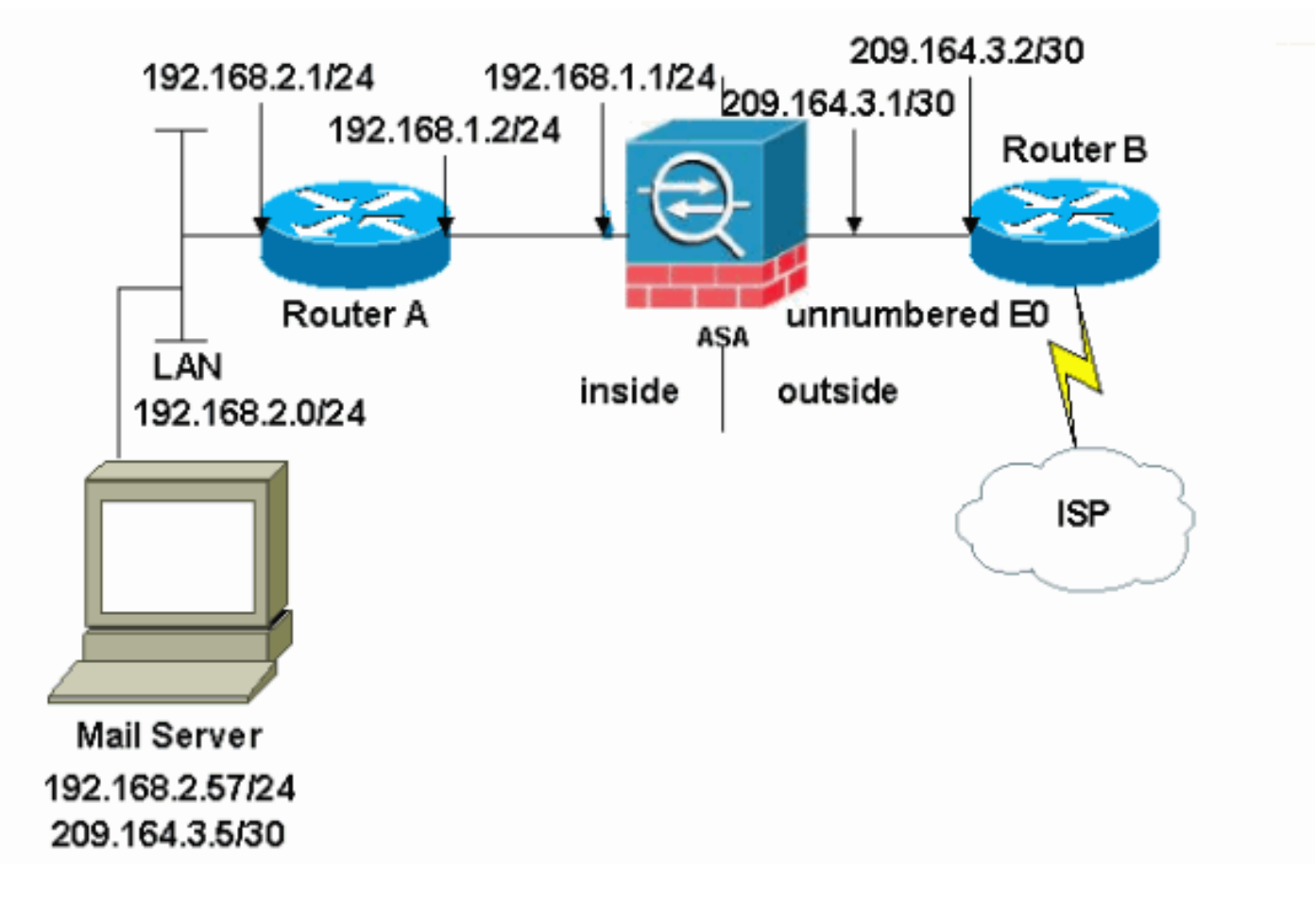

注意:此配置中使用的IP編址方案在Internet上不能合法路由。這些地址是在實驗室環境中使用的 [RFC 1918地](http://www.ietf.org/rfc/rfc1918.txt?number=1918)址。

本示例中使用的網路設定包含具有內部網路(192.168.1.0/24)和外部網路(209.164.3.0/30)的ASA。 IP地址為209.64.3.5的郵件伺服器位於內部網路中。

### 組態

本檔案會使用以下設定:

- ASA
- 路由器B

#### ASA

```
ASA#show run
: Saved
:
ASA Version 8.3(1)
!
hostname ASA
enable password 8Ry2YjIyt7RRXU24 encrypted
passwd 2KFQnbNIdI.2KYOU encrypted
```

```
names
!
interface Ethernet0
 shutdown
 no nameif
 no security-level
 no ip address
!
interface Ethernet1
 shutdown
 no nameif
 no security-level
 no ip address
!
interface Ethernet2
 shutdown
 no nameif
 no security-level
 no ip address
!
!--- Define the IP address for the inside interface. interface Ethernet3 nameif inside
 security-level 100
ip address 192.168.1.1 255.255.255.0
!
!--- Define the IP address for the outside interface. interface Ethernet4 nameif outside
 security-level 0
ip address 209.164.3.1 255.255.255.252
!
interface Ethernet5
 shutdown
 no nameif
 no security-level
 no ip address
!
passwd 2KFQnbNIdI.2KYOU encrypted
ftp mode passive
```
*!--- Create an access list that permits Simple !--- Mail Transfer Protocol (SMTP) traffic from anywhere !-- to the host at 209.164.3.5 (our server). The name of this list is !--- smtp. Add additional lines to this access list as required. !---* **Note:** There is one and only one access list allowed per !--- interface per direction, for example, inbound on the outside interface. !--- Because of limitation, any additional li that need placement in !--- the access list need to be specified here. If the server !--- in question i SMTP, replace the occurrences of SMTP with !--- www, DNS, POP3, or whatever else is required.

#### **access-list smtp extended permit tcp any host 209.164.3.5 eq smtp**

pager lines 24 mtu inside 1500 mtu outside 1500 no failover no asdm history enable arp timeout 14400

*!--- Specify that any traffic that originates inside from the !--- 192.168.2.x network NATs (PAT) to 209.164.3.129 if !--- such traffic passes through the outside interface.* **object network obj-192.168.2.0**

 **subnet 192.168.2.0 255.255.255.0 nat (inside,outside) dynamic 209.164.3.129**

*!--- Define a static translation between 192.168.2.57 on the inside and !--- 209.164.3.5 on the outside. These are the addresses to be used by !--- the server located inside the ASA.* **object network obj-192.168.2.57 host 192.168.2.57**

*!--- Apply the access list named smtp inbound on the outside interface.* **access-group smtp in interface outside**

```
I--- Instruct the ASA to hand any traffic destined for 192.168.x.x !--- to the router at 192.168.1.2. r
inside 192.168.0.0 255.255.0.0 192.168.1.2 1
```
*!--- Set the default route to 209.164.3.2. !--- The ASA assumes that this address is a router address.* **route outside 0.0.0.0 0.0.0.0 209.164.3.2 1**

```
timeout xlate 3:00:00
timeout conn 1:00:00 half-closed 0:10:00 udp 0:02:00 icmp 0:00:02
timeout sunrpc 0:10:00 h323 0:05:00 h225 1:00:00 mgcp 0:05:00
timeout mgcp-pat 0:05:00 sip 0:30:00 sip_media 0:02:00
timeout uauth 0:05:00 absolute
no snmp-server location
no snmp-server contact
snmp-server enable traps snmp authentication linkup linkdown coldstart
telnet timeout 5
ssh timeout 5
console timeout 0
!
class-map inspection_default
 match default-inspection-traffic
!
!
!--- SMTP/ESMTP is inspected as "inspect esmtp" is included in the map. policy-map global_policy class
inspection_default inspect dns maximum-length 512 inspect ftp inspect h323 h225 inspect h323 ras inspect
netbios inspect rsh inspect rtsp inspect skinny inspect esmtp
   inspect sqlnet
   inspect sunrpc
   inspect tftp
   inspect sip
   inspect xdmcp
!
!--- SMTP/ESMTP is inspected as "inspect esmtp" is included in the map. service-policy global_policy global
Cryptochecksum:f96eaf0268573bd1af005e1db9391284 : end
```
#### 路由器B

```
Current configuration:
 !
 version 12.4
 service timestamps debug uptime
 service timestamps log uptime
 no service password-encryption
  !
 hostname 2522-R5
  !
  enable secret 5 $1$N0F3$XE2aJhJlCbLWYloDwNvcV.
  !
  ip subnet-zero
  !
  !
  !
  !
  !
```
interface Ethernet0

*!--- Sets the IP address of the Ethernet interface to 209.164.3.2.* ip address 209.164.3.2 255.255.255.255.252 interface Serial0 *!--- Instructs the serial interface to use !--- the address of the Ethernet interface when the need arises.* ip unnumbered ethernet 0 ! interface Serial1 no ip address no ip directed-broadcast ! ip classless *!--- Instructs the router to send all traffic !--- destined for 209.164.3.x to 209.164.3.1.* **ip**

```
!--- Instructs the router to send !--- all other remote traffic out serial 0. ip route 0.0.0.0 0.0.0.0
0
  !
  !
 line con 0
  transport input none
 line aux 0
  autoselect during-login
  line vty 0 4
  exec-timeout 5 0
  password ww
  login
  !
  end
```
註:路由器A的配置未新增。您只需為介面上提供IP地址,並將預設網關設定為192.168.1.1(即 ASA的內部介面)。

#### ESMTP TLS配置

注意:如果您對電子郵件通訊使用傳輸層安全(TLS)加密,則ASA中的ESMTP檢查功能(預設情況 下啟用)會丟棄資料包。要允許啟用TLS的電子郵件,請按照此輸出所示禁用ESMTP檢查功能。如 需詳細資訊,請參閱Cisco錯誤ID [CSCtn08326。](https://bst.cloudapps.cisco.com/bugsearch/bug/CSCtn08326)

```
ciscoasa(config)#
policy-map global_policy
```

```
ciscoasa(config-pmap)#class inspection_default
ciscoasa(config-pmap-c)#no inspect esmtp
ciscoasa(config-pmap-c)#exit
ciscoasa(config-pmap)#exit
```
#### 注意:在ASA 8.0.3版及更高版本中,可使用allow-tls命令來允許啟用了inspect esmtp的TLS電子郵 件,如下所示:

policy-map type inspect esmtp tls-esmtp parameters allow-tls inspect esmtp tls-esmtp

## 驗證

目前沒有適用於此組態的驗證程序。

## 疑難排解

logging buffered 7命令將消息定向到ASA控制檯。如果與郵件伺服器的連線存在問題,請檢查控制 檯調試消息以找到傳送站和接收站的IP地址以確定問題。

## 相關資訊

- [Cisco ASA 5500系列調適型安全裝置](/content/en/us/support/security/asa-5500-series-next-generation-firewalls/tsd-products-support-series-home.html)
- [要求建議 \(RFC\)](http://www.ietf.org/rfc.html)
- <del>会会議(…)</del><br>• <u>[技術支援與文件 Cisco Systems](https://www.cisco.com/c/zh_tw/support/index.html)</u>